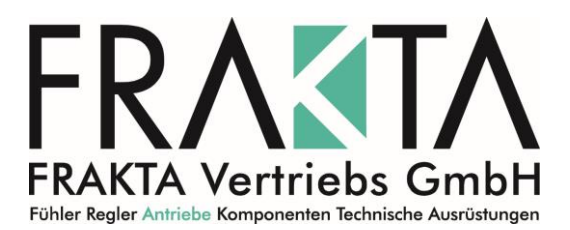

# **I/O expansion module BMMU2**

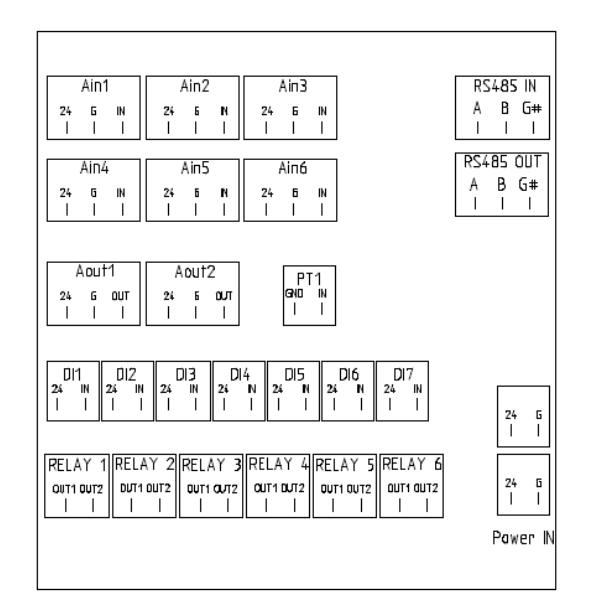

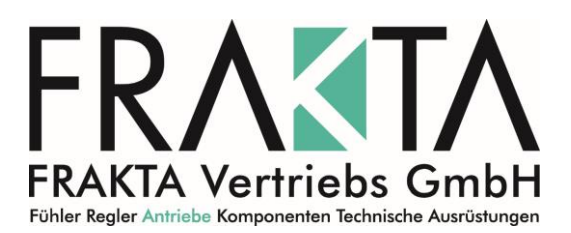

## **1. Description**

BMMU2 is an I/O module that extends the PLC controller's functions. One of the module's application can be controlling 2 On/Off or 3-point actuators and analogue ones.

Special features of the device include: BACnet and Modbus protocol support, slave device management (frequency drives, other modules), all types of EL-Piast's HMI based on communication on the RS-485 support.

**BMMU2 series modules have a factory preloaded application that allows to use the module as an I/O extension, regardless of the version of the module, list of variables in the version of the "BMM-…asEXT v1" application is fixed. Pay attention to use the addresses assigned to specific I/O available in the module.**

## **2. Technical detailes**

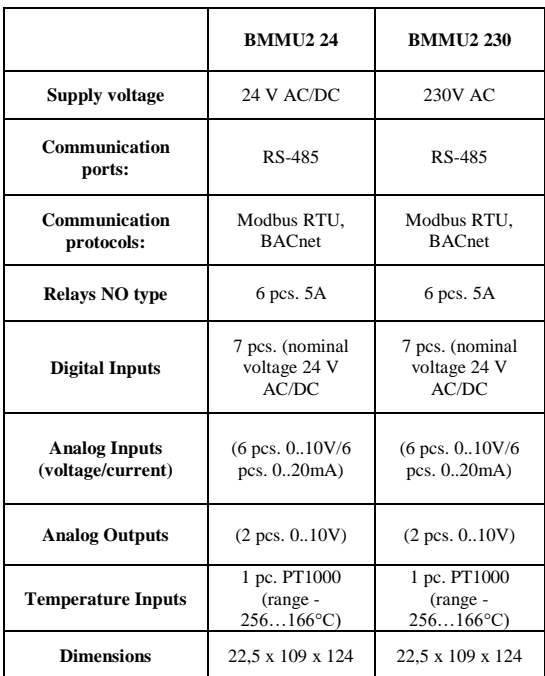

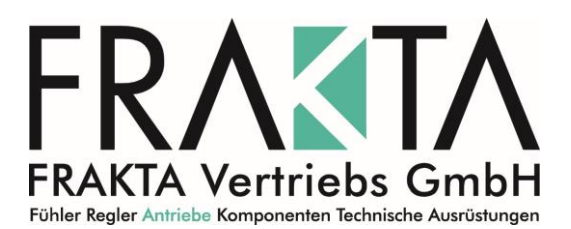

## **3. Setting of the communication parameters**

The BMM2 controller can be controlled from a master controller or BMS with a communication port Modbus RTU or BACnet MS-TP in standard RS-485. The BMM2 address is set using DIP Switch in the range of 1-256 (Modbus RTU) or 1-127 (BACnet MS-TP).

Protocol selection using 4PIN DIP Switch, pin No. 4

4PIN DIP Switch, pin 4 off - Modbus RTU communication, default communication parameters: transmission speed 9600 bps, 8 bits frame, 2 stop bits, no parity, address setting via 8PIN DIP Switch in the range 1-256

4PIN DIP Switch, pin 4 on - BACnet MS-TP communication in Autodetect mode, communication parameters are automatically matched to the master controller setting on which the communication parameters must be fixed, setting the Optimizer address with the 8PIN DIP Switch within 1-127

# **4. Modbus RTU communication**

The PLC Controller – module BMM series has implementation of Modbus RTU protocol. To make the coupling with network, connect the RS-485 bus port on the terminal RS-485-1 of the controller. The setting of communication parameters described in section 3 of this manual.

## **The default communication parameters:**

- baud rate of 9600 bps (the ability to change from the level of inbuilt or external HMI)
- 8 bits frame
- 2 stop bits
- No parity

All variables are 32-bit values which are presented in Modbus protocol as an *Input, Coil, Holding Register* or *Input Register* in different address spaces.

## **Read and write data type** *Input* **and** *Coil:*

Each variable is a 32-bit value. For example, a variable with the address in the table 0x0008 provides bits at binary addresses 8\*32…9\*32-1 for *Input* and *Coil* in Modbus standard.

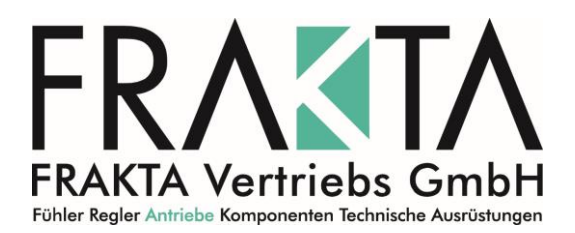

## **Reading and writing data types** *Holding Register* **and** *Input Register***:**

The variables in this form for ease of integration with the BMS systems, are available in different address spaces.

- *0x0000 … 0x1000 – traditional representation according information below* 
	- **Multistate** listed integer variable values correspond to the states described • **Decimal** – 32-bit value of the variable is treated as an integer type with sign
	- **Fixed**  where the 8 least significant bits are used for fractional part, while the remaining 24 bits are part of a signed integer. It follows that the accuracy of Fixed value is 1/256. To scale the value represented in the Fixed form to the target (right), multiply it by  $1/256 = 0.00390625$ .
- *0x1000 … 0x2000 – variable in Fixed format presented as an integer values without a fraction*
- *0x2000 … 0x3000 – variable in Fixed format presented as a values with accuracy to one decimal place in decimal format. The value of 20.67 is shown as 206*
- *0x3000 … 0x4000 – variable in Fixed format presented as a values with accuracy to tow decimal places in decimal format. The value of 20.67 is shown as 2067*
- *0x4000 … 0x5000 – just like in the 0x0000 … 0x1000 but the variables are treated as 16-bit values. This means that the older 16-bit are not included. Addresses must be divided by two. For example, a variable from table with the address 0x0124 is available in 16-bit format at Modbus address 0x4092*
- *0x5000 … 0x6000 – just like in the 0x1000 … 0x2000 but the variables are treated as 16-bit values. This means that the older 16-bit are not included. Addresses must be divided by two. For example, a variable from table with the address 0x0124 is available in 16-bit format at Modbus address 0x4092*
- *0x6000 … 0x7000 – just like in the 0x2000 … 0x3000 but the variables are treated as 16-bit values. This means that the older 16-bit are not included. Addresses must be divided by two. For example, a variable from table with the address 0x0124 is available in 16-bit format at Modbus address 0x4092*
- *0x7000 … 0x8000 – just like in the 0x2000 … 0x3000 but the variables are treated as 16-bit values. This means that the older 16-bit are not included. Addresses must be divided by two. For example, a variable from table with the address 0x0124 is available in 16-bit format at Modbus address 0x4092*

Variables in the representation of **Multistate** and **Decimal** do not use in the address spaces 0x1000 ... 0x4000 and 0x5000 … 0x8000 because it loses the least significant 8 bits of each of the variables. Addresses in the table are converted to the Modbus protocol as follows:

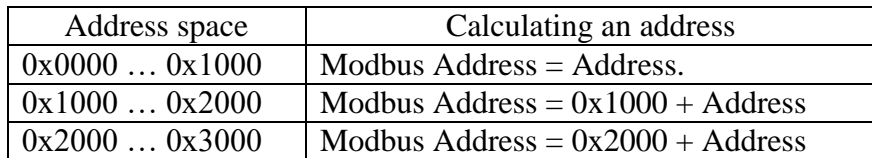

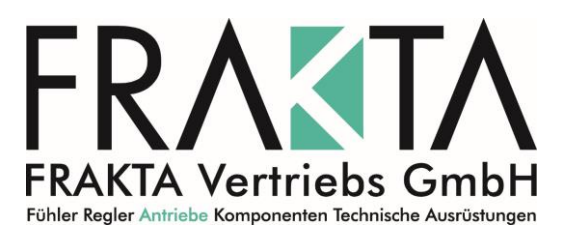

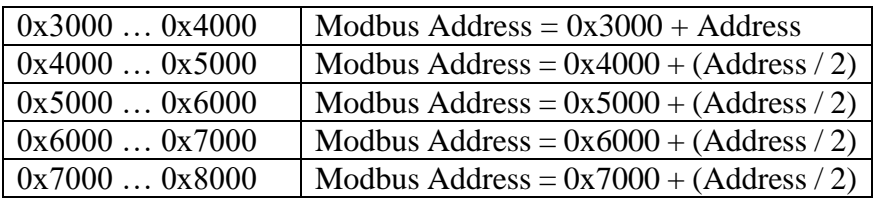

NOTE: You can not make a record of a single 16-bit register at address spaces 0x1000 ... 0x4000. In this case, write the registers in pairs using command *Preset Multiple Registers* (0x10) which consists of a full value of the 32-bit variable. This means that the address of the start of the recording and the number of registers must be an even number.

## **5. BACnet MS-TP communication**

BACnet variables should be searched after connecting the powered controller and entered the relevant settings of BACnet network (see section 3).

# **6. Addresses of variables - Modbus RTU and BacNet MS-TP**

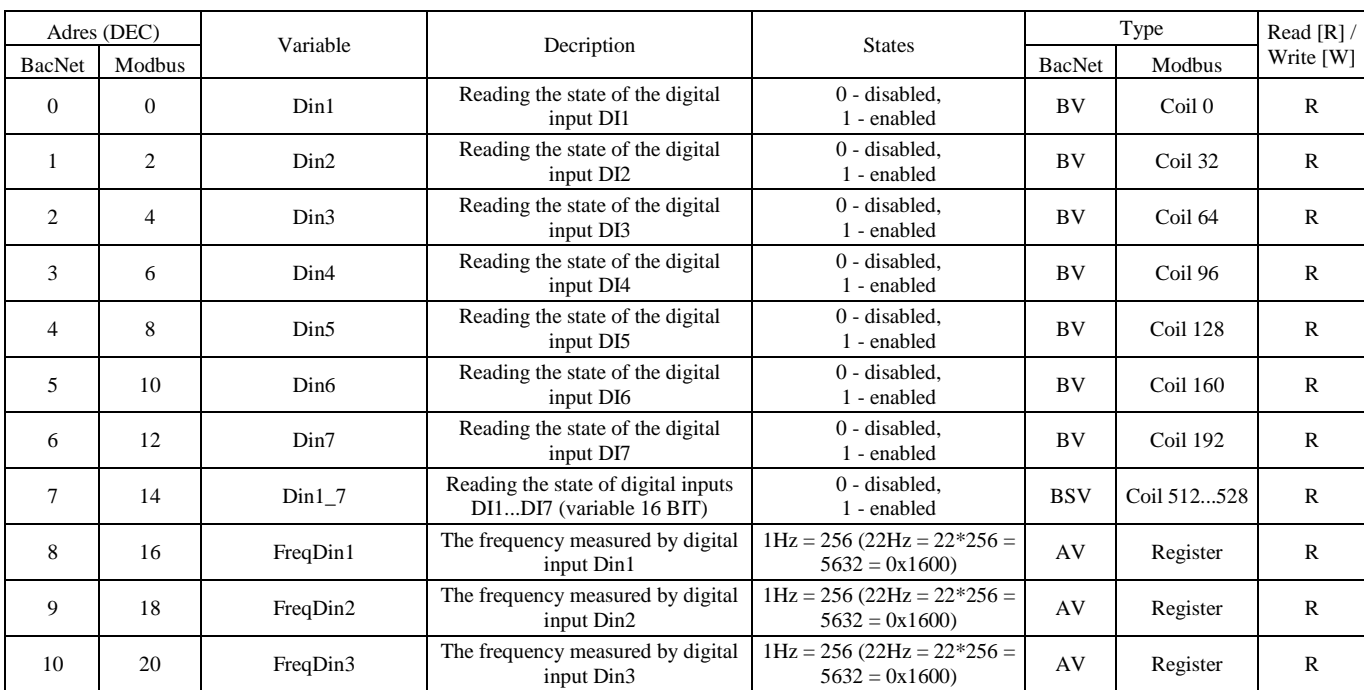

Variables to read the state of Inputs/Outputs

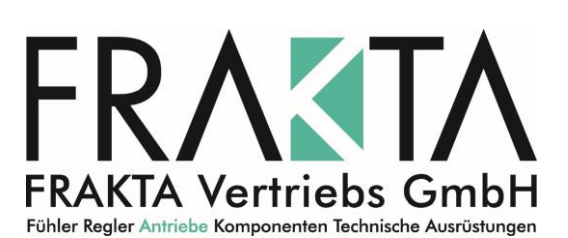

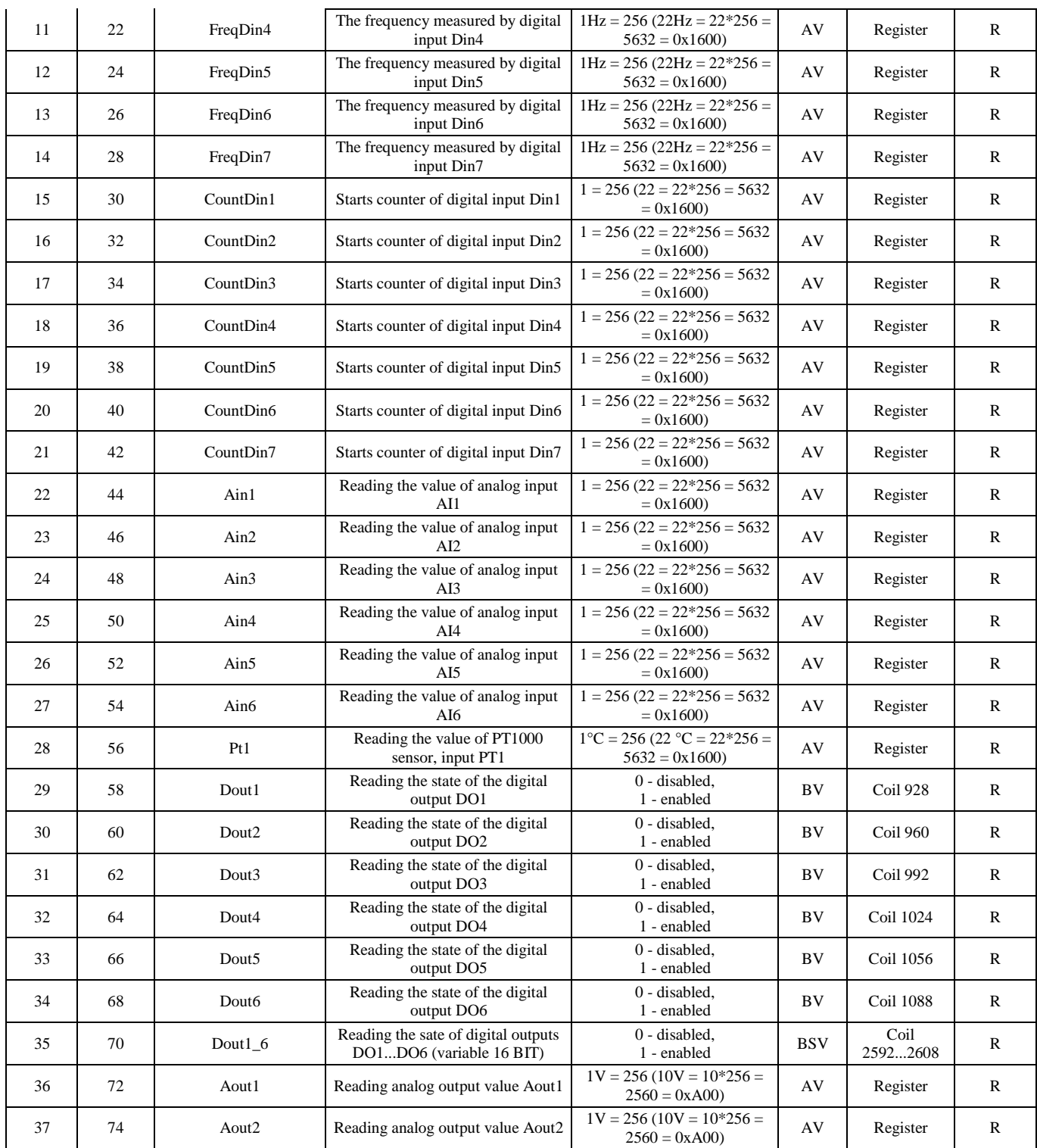

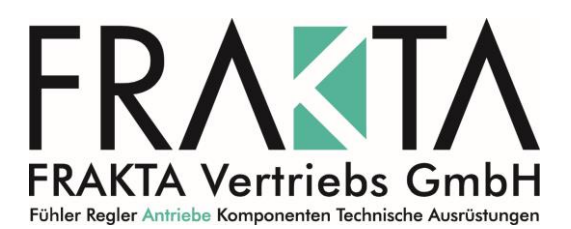

The variables controlling the states of outputs (without limit switches, without the memory state before the power supply reset). **According to factory settings variables marked in bold are changing state of the outputs.**

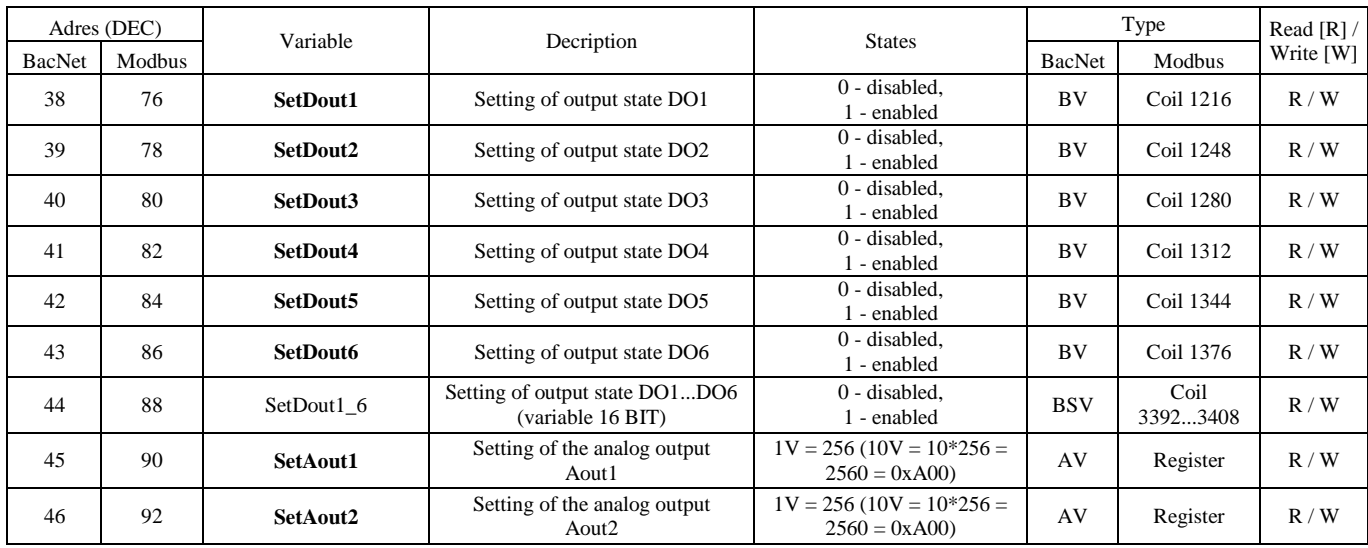

The variables controlling the states of outputs (with limit switches at 100 000, with the memory state before the power supply reset)

![](_page_6_Picture_587.jpeg)

Variables for reading and editing - menu settings

![](_page_6_Picture_588.jpeg)

![](_page_7_Picture_0.jpeg)

![](_page_7_Picture_687.jpeg)

![](_page_8_Picture_0.jpeg)

![](_page_8_Picture_729.jpeg)

![](_page_9_Picture_0.jpeg)

![](_page_9_Picture_118.jpeg)

![](_page_10_Picture_0.jpeg)

## **7. Setting and operation using HMI room unit**

ELPM-…asEXT application of the ELPM modules has been equipped with the ability to configure by connecting the room unit HMI Advance to link RS485-1 and setting appropriate parameters menu (the order of menu items in accordance with the order and descriptions of the list of variables).

![](_page_10_Figure_4.jpeg)

## *7.1 Main menu*

![](_page_10_Picture_112.jpeg)